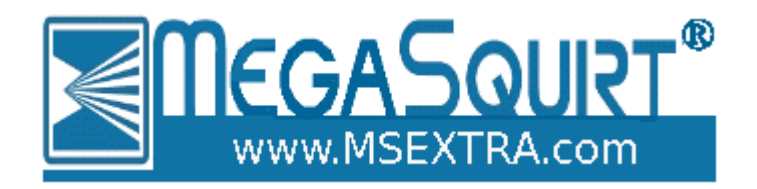

# **Microsquirt stepper adapter**

for 4/6 wire stepper idle valves

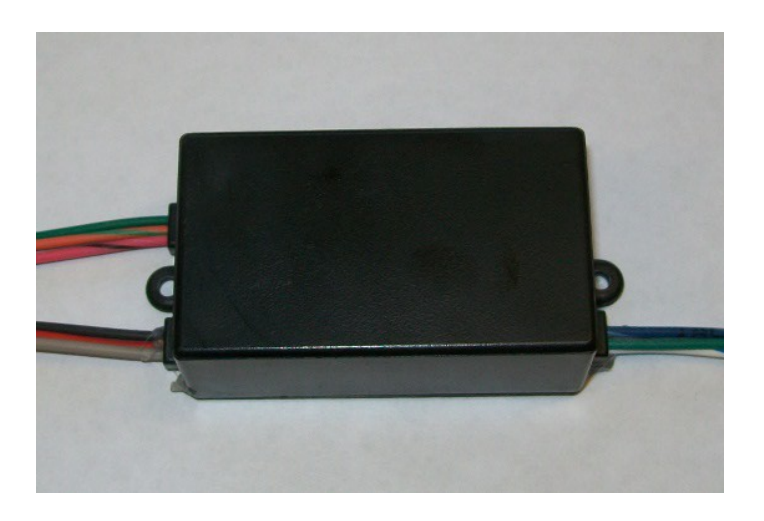

This version of the documentation applies to:

- Microsquirt Stepper adapter from EFI Source
- Microsquirt ECU running MS2/Extra firmware 3.3.x or later

#### **1: Pre-requisites**

Microsquirt ECU 4 or 6 wire stepper idle valve MS2/Extra 3.3.x or later firmware Tuning laptop computer TunerStudio installed on computer and communicating with Microsquirt Wiring tools Ability to use a computer and install wiring.

## **2: Wiring**

The stepper idle adapter add-on has 12V and 5V power supply wires and ground; three signal inputs and four control outputs.

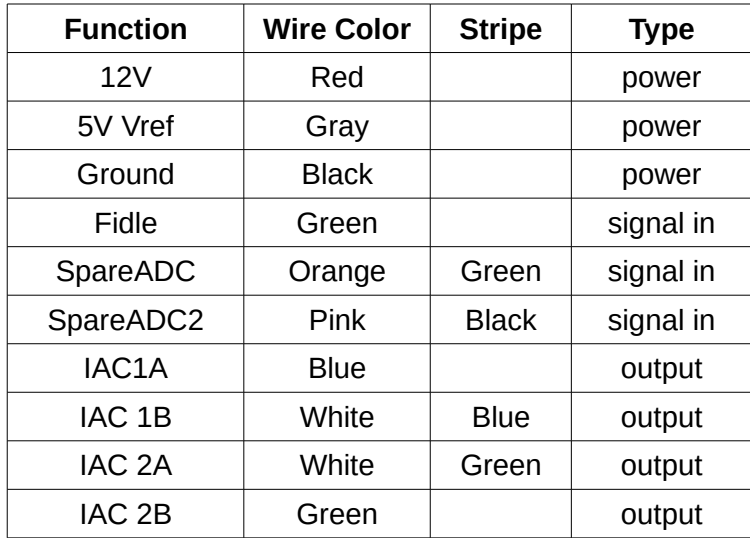

The wiring between the stepper idle adapter add-on and the Microsquirt uses the three signal wires.

Typically these are FIDLE, SPAREADC, SPAREADC2. When these are used, the colors on the wire in the Microsquirt loom will match up with the colors on the adapter wiring. Crimp or solder and heat-shrink.

There are other options available - see section 2.2

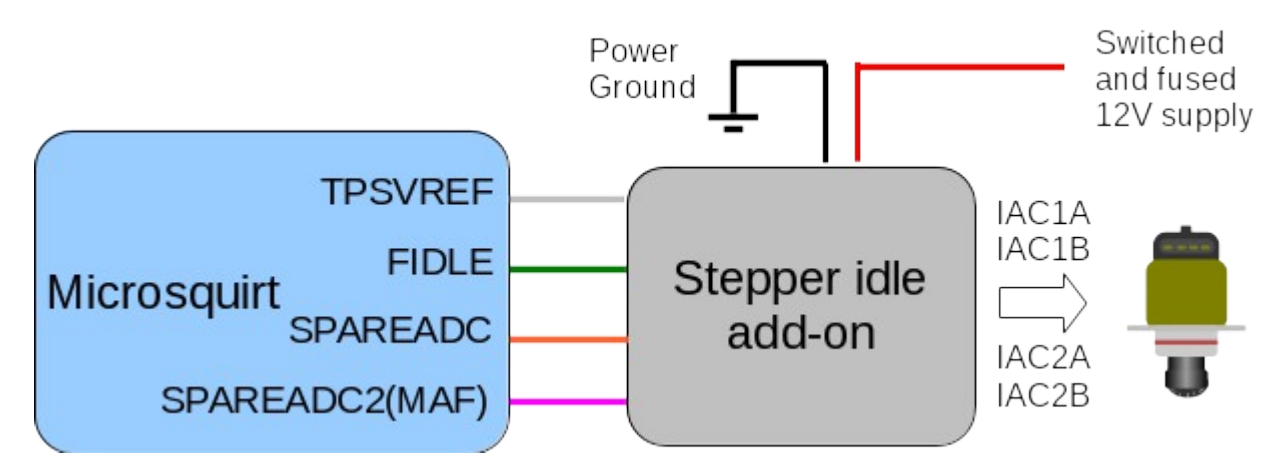

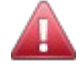

When wiring up the adapter, ensure that TPSVREF (5V) is never connected to 12V. This will likely cause permanent damage to the Microsquirt, the adapter or both.

MS2- Setting Up Guide

There are three known variations of wiring of the stepper motor valve itself. The output wires from the adapter are labelled IAC1A, IAC1B, IAC2A, IAC2B. Connect as shown.

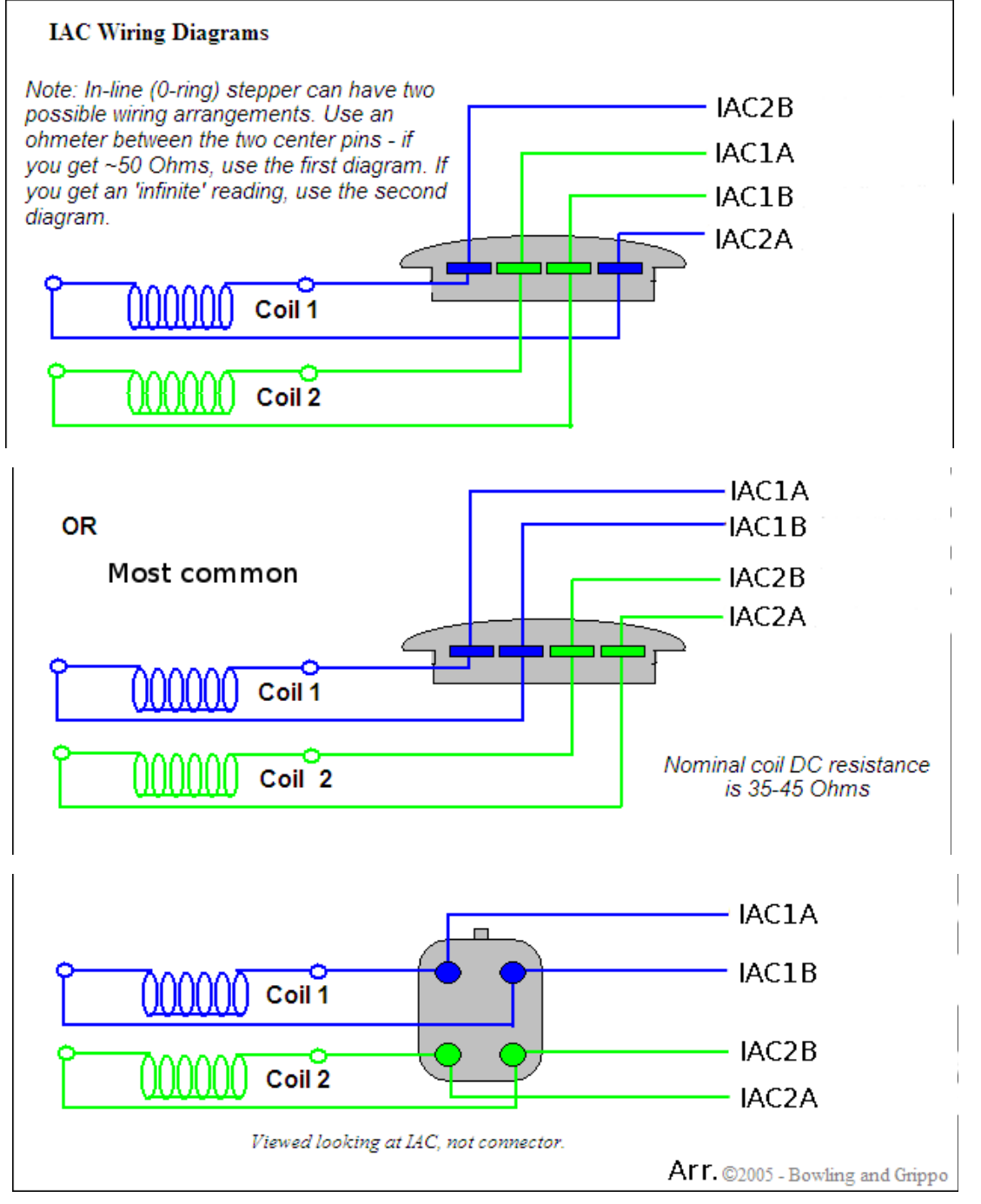

6 wire steppers are also supported. The exact wiring varies per vehicle. The middle pins on the connector (centre tap) are usually either left floating or connected to 12V. Try both.

### **3: Software configuration**

As per the pre-requisites in section 1.3, MS2/Extra 3.3.x and TunerStudio need to be installed and working before you can begin.

Also refer to the MS2 TunerStudio reference guide which is available from www.msextra.com/downloads

#### Within TunerStudio, open the Startup/Idle -> Idle Control page.

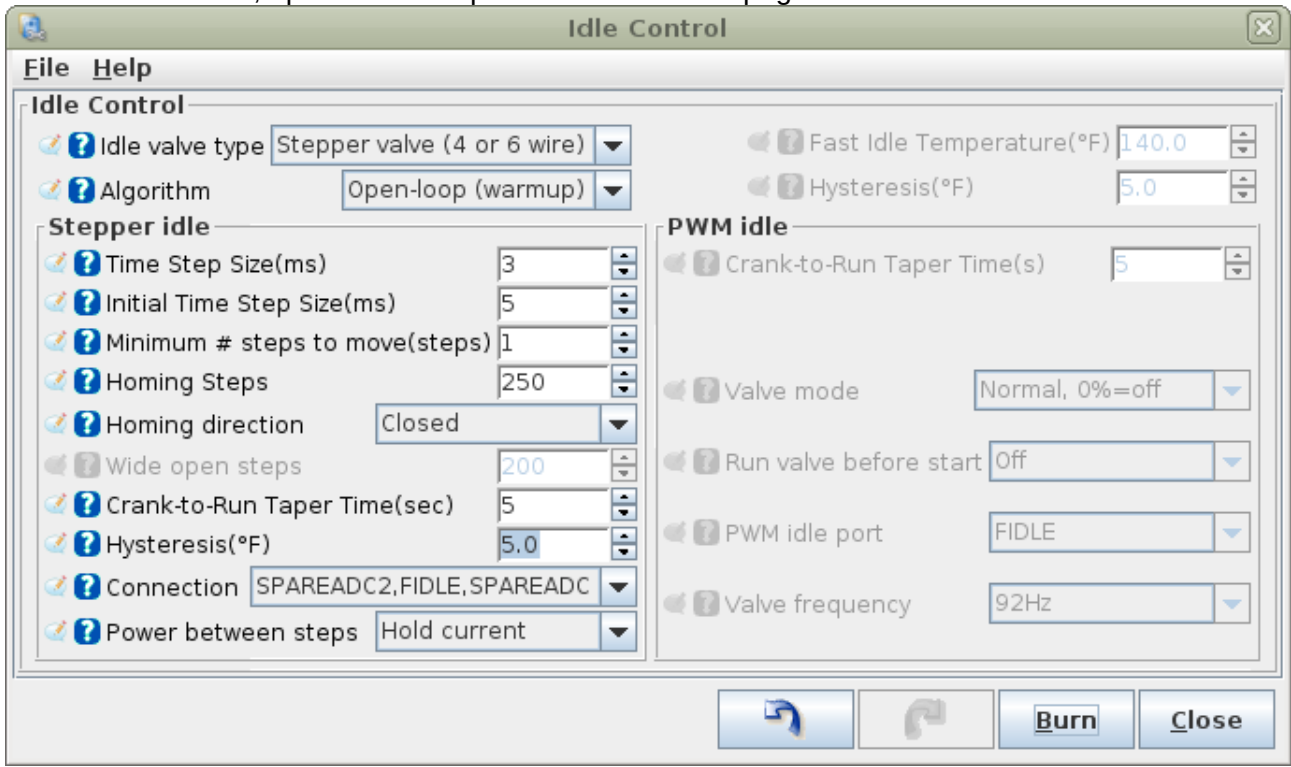

**Idle valve type** must be set to "Stepper valve (4 or 6 wire)"

**Algorithm** should be set to "Open-loop (warmup)" to start with. Once this is correctly functioning, you can optionally enable the closed-loop idle control.

**Connection** offers three options.

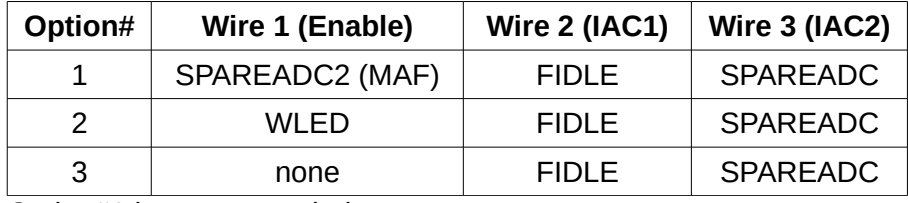

Option#1 is recommended.

Option#2 uses WLED instead of SPAREADC2. This allows SPAREADC2 to be used as an analogue or switch input instead.

Option#3 only requires two signals from the Microsquirt. In this case the "SPAREADC2/MAF" wire

Microsquirt stepper idle valve adapter instructions. (c) James Murray 2014-05-02

MS2- Setting Up Guide

on the adapter must be connected to ground. The stepper motor will be receive constant power in this case. Some motors are fine with constant power, others may get too hot - check!

The remaining options on the screen are documented in the TunerStudio reference manual and are not specific to this adapter.

#### **4: Web links**

Main Microsquirt and Megasquirt sales and support website - [www.msextra.com](http://www.msextra.com/) Documentation and firmware downloads - [www.msextra.com/downloads/](http://www.msextra.com/downloads/)

EFISource - [www.efisource.com](http://www.efisource.com/)